## **録画画面**

② ▼ / ▲ ボタン

きにタッチします。

戻しまたは早送りされます。

録画中に画面をタッチすると、録画操作ボタンが表示されます。

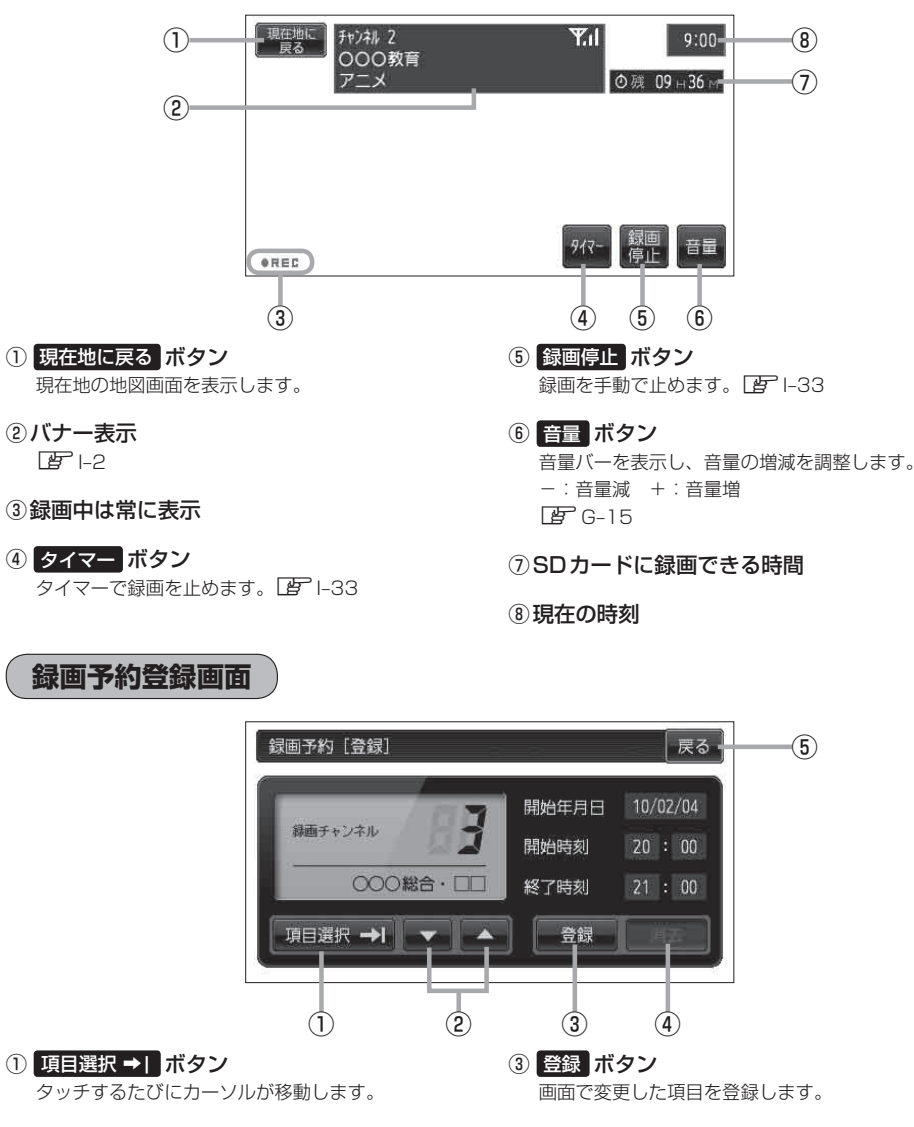

- 録画したいチャンネルを選ぶときにタッチします。 ④ 消去 ボタン 予約データを消去します。
- ●開始年月日/開始時刻/終了時刻の設定をすると ※ タッチし続けると、選択している項目の数字が早 ⑤ 戻る ボタン 1つ前の画面に戻ります。